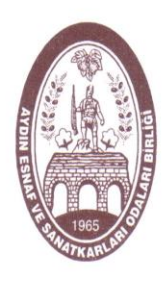

## **AYDIN** ESNAF ve SANATKARLARI ODALARI BİRLİĞİ BAŞKANLIĞI

SAYI : 2021/151 24.02.2021

**AYDIN ESNAF** ve SANATKARLARI **ODALARI** 

Aydın $\bullet$  Nazilli $\bullet$ Söke · Umurlu · Kösk · Sultanhisar · Yenipazar · Atça · Bozdoğan · Kuvucak · Buharkent · Karacasu. Incirliova · Germencik · Ortaklar<sup>·</sup> Mursallı<sup>.</sup> Kuşadası · Davutlar · Güllübahçe · Bağarası · Koçarlı · Bıyıklı · Çine · Karpuzlu · Akcaova · Dalama · Horsunlu · Pamukören · Yazıkent · Yenice · Salavatlı. Yeniköy · İsabeyli . Didim .

**AYDIN ESNAF** ve SANATKARLARI ODALARI BİRLİĞİ **BAŞKANLIĞI** 

Yöneticileri en alt birimden itibaren yargı gözetiminde yapılan demokratik seçimlerle işbaşına gelen bağımsız 105 oda, 1061 meslek dalıyla Aydın İlinde ve yaklaşık yüzyedibinbeşyüz üyeye sahip en büyük sivil toplum kuruluşudur.

KONU : KVKK ve VERVİS'e giriş bilgilendirmesi.

## **ODALARA (2021/38) SAYILI GENELGE**

Bilindiği üzere, 6698 sayılı Kişisel Verilen Korunması Kanunu kapsamında Odalarımızın ve Birliğimizin veri sorumlularının, Sicile Kayıt yükümlüğü 31.03.2021 tarihi itibariyle sona ereceğinden, bu tarihe kadar veri sorumlularının Sicile Kayıt işlemini gerçekleştirmemesi durumunda aynı kanunda belirtilen cezai işlemlere maruz kalacaktır.

Bu itibarla; Odalarımızın cezai işleme maruz kalmamaları için Birliğimizce 18.02.2021 tarih (31) sayılı genelgemiz ile Sicile Kayıt hakkında Konfederasyonumuzca hazırlanan bilgilendirme videosu gönderilmiş, ancak Odalarımızdan gelen yoğun sorular karşısında videonun açıklanarak, tekrar bilgilendirme yapılması hasıl olmuştur.

6698 sayılı Kanuna göre Veri Sorumlusu kavramı Odalarımızı, Veri İşleyen kavramı da Veri Sorumlusu tarafından yetkilendirilen kişidir. Bunu örneklersek, Odalarımız Yönetim Kurulu Kararı ile Genel Sekreteri Veri İşleyen olarak yetkilendirecektir. Bu kararın Şubat ayı Yönetim Kurulu Kararı olabileceği gibi 31.03.2021 tarihinden önce alınacak Yönetim Kurulu Kararı olması gerekmektedir. Çünkü işlemlerin 31.03.2021 tarihi itibariyle tamamlanmış ve Sicile Kayıt işleminin tamamlanmış olması gerekmektedir.

[www.kvkk.gov.tr](http://www.kvkk.gov.tr/) adresinden VERVİS butonu tıklanır. Daha sonra açılan sayfada "VERİ SORUMLUSU YÖNETİCİ GİRİŞİ" tıklanır. Açılan sayfada "KAYIT OLUN" ibaresi tıklanır. Açılan sayfada "KAMU KURUMU" ibaresi seçilir. Açılan sayfada Odanın Vergi numarası ve Vergi Dairesi "UNVANI/ADI GETİR" butonuyla getirilir. Devamındaki bilgilere Genel Sekreterin bilgileri girilir, mail adresi kullanılmalı KEP varsa KEP adresi girilmemelidir. Kullanıcı Adı ve Parola'nın KVKK tarafından gönderiminde sıkıntı yaşanmaktadır. Başvuru formunun eksiksiz doldurulmasından "KAYDET" butonu tıklanır. PDF olarak çıktısı alınır ve ıslak imzalı ve Odanın resmi mühürü ile mühürlendikten sonra posta yoluyla KVKK'ya gönderilir. Bir sureti Odanızda bulunmalıdır.

KVKK tarafından gerekli inceleme yapıldıktan sonra aynı gün ya da ertesi günü Kullanıcı Adı ve Parola bilgisi formda belirttiğiniz mail adresine Veri Sorumlusuna iletilir. Veri Sorumlusu Kullanıcı Adı ve Parolayı kullanarak sisteme giriş yapar ve İrtibat Kişisinin bilgilerini sisteme girer.

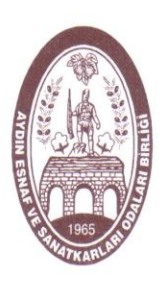

## **AYDIN ESNAF**  $V_{\rm}$ SANATKARLARI **ODALARI**

Avdın · Nazilli · Söke · Umurlu · Kösk · Sultanhisar · Yenipazar · Atça · Bozdoğan · Kuyucak · Buharkent · Karacasu · Incirliova · Germencik · Ortaklar<sup>·</sup> Mursallı· Kusadası · Davutlar · Güllübahce · Bağarası · Koçarlı · Biyikli · Cine · Karpuzlu · Akcaova · Dalama · Horsunlu · Pamukören · Yazıkent · Yenice · Salavatlı. Yeniköv · İsabevli . Didim ·

**AYDIN ESNAF**  $V\rho$ **SANATKARLARI** ODALARI BİRLİĞİ BAŞKANLIĞI

Yöneticileri en alt birimden itibaren vargı gözetiminde yapılan demokratik seçimlerle işbaşına gelen bağımsız 105 oda, 1061 meslek dalıyla Aydın İlinde ve yaklasık yüzyedibinbeşyüz üyeye sahip en büyük sivil toplum kuruluşudur.

## **AYDIN** ESNAF ve SANATKARLARI ODALARI BİRLİĞİ BAŞKANLIĞI

**-2-**

İrtibat Kişisi VERBİS ana sayfası üzerinde bulunan "SİCİLE KAYIT" butonunu tıklayarak giriş yapar. Açılan sayfa kişiyi e-devlet ile giriş yap sayfasına yönlendirir. İrtibat Kişisinin önüne gelen sayfadaki "KULLANICI PROFİLİ BİLGİLERİ"ni tamamlaması gerekmektedir. Profil bilgileri tamamlanmadan "BİLDİRİM" aşamasına geçilememektedir. Profil Bilgileri tamamlanınca "BİLDİRİM" sekmesi tıklanır. "YENİ BİLDİRİM OLUŞTUR" kutucuğu tıklanır ve İrtibat Kişisinin bilgileri ekrana gelir. "DEVAM" butonu tıklanır. Böylece "BİLDİRİM" ekranı açılır. Burada 25 adet Veri Kategorisi bulunmaktadır. Bunların her biri için tek tek bilgi girişi yapılması zorunludur.

Bunların tamamlanmasından sonra "VERİ AMACI BELİRLEME" işlemine geçilir. Amaçlar belirlenir. "KAYDET VE DEVAM" butonu basıldıktan sonra "AKTARIM ALICI GRUPLARI" belirlenir. Yine "KAYDET VE DEVAM" butonuna basılarak devam edilir. "VERİ SAKLAMA SÜRESİ" sayfası ekrana gelir. Verilerin saklama süresi belirlenir. "KAYDET VE DEVAM ET" butonu tıklanır. "VERİ KONUSU KİŞİ GRUBU" bölümü ekrana gelir. Her bir Veri Kategorisi için "KİŞİ GRUBU" belirlendikten sonra "KAYDET VE DEVAM" butonu tıklanır. "YABANCI ÜLKELERE AKTARILACAK BİLGİLER" bölümünde veri aktarımı yapılmıyorsa "VERİ AKTARIMI YAPILMADIĞINI TAAHHÜT EDERİM" butonu tıklanmalıdır. Daha sonra "KAYDET VE DEVAM" tıklanır. Ekrana "VERİ GÜVENLİĞİ TEDBİRLERİ" bölümü gelir. Ekrana gelen listeden ilgili butonlar seçilir. "KAYDET VE DEVAM" butonu tıklanır. Daha sonra ekranda bilgi girişi yapılan tüm ekranların başlıklar halinde göründüğü rapor görüntülenir. Rapor kontrol edildikten sonra "ONAYLA VE GÖNDER" butonuna basılır. Rapor tekrar ekrana gelir. "EVET" ibaresi seçildikten sonra İrtibat Kişisi tarafından "SİCİLE KAYIT İŞLEMİ" tamamlanmış olur.

Yukarı sırasıyla aşamalar halinde belirtilen işlemlerde bir sonraki ekrana geçiş yapılamıyorsa mutlaka işlem yaptığınız sayfada eksik bıraktığınız bir bölüm vardır. Çünkü istenilen bilgilerin hepsi girilmeden bir sonraki aşamaya geçiş sistem tarafından engellenmektedir.

Yukarıda belirtilen hususlar ile birlikte Konfederasyonumuzun sitesinde yer alan uygulama videosunun da mutlaka izlenmesi, sizlere Sicile Kayıt sırasında çok kolaylık sağlayacaktır.

Bilgi edinilmesi ve belirtilen süre içerisinde mutlaka kayıt işleminin yapılması önemle rica olunur.

Mustafa ÇAĞLAYAN Selahittin CETİNDOĞAN Genel Sekreter Başkan

DAĞITIM : TÜM ODALARA.